# **คูมือการใหบริการ**

**วิธีการใชงานระบบการรับสงคําสั่งซื้อขายผานระบบ online สําหรับผูบริหารสินทรัพยภายนอกและผูรับฝากทรัพยสิน**

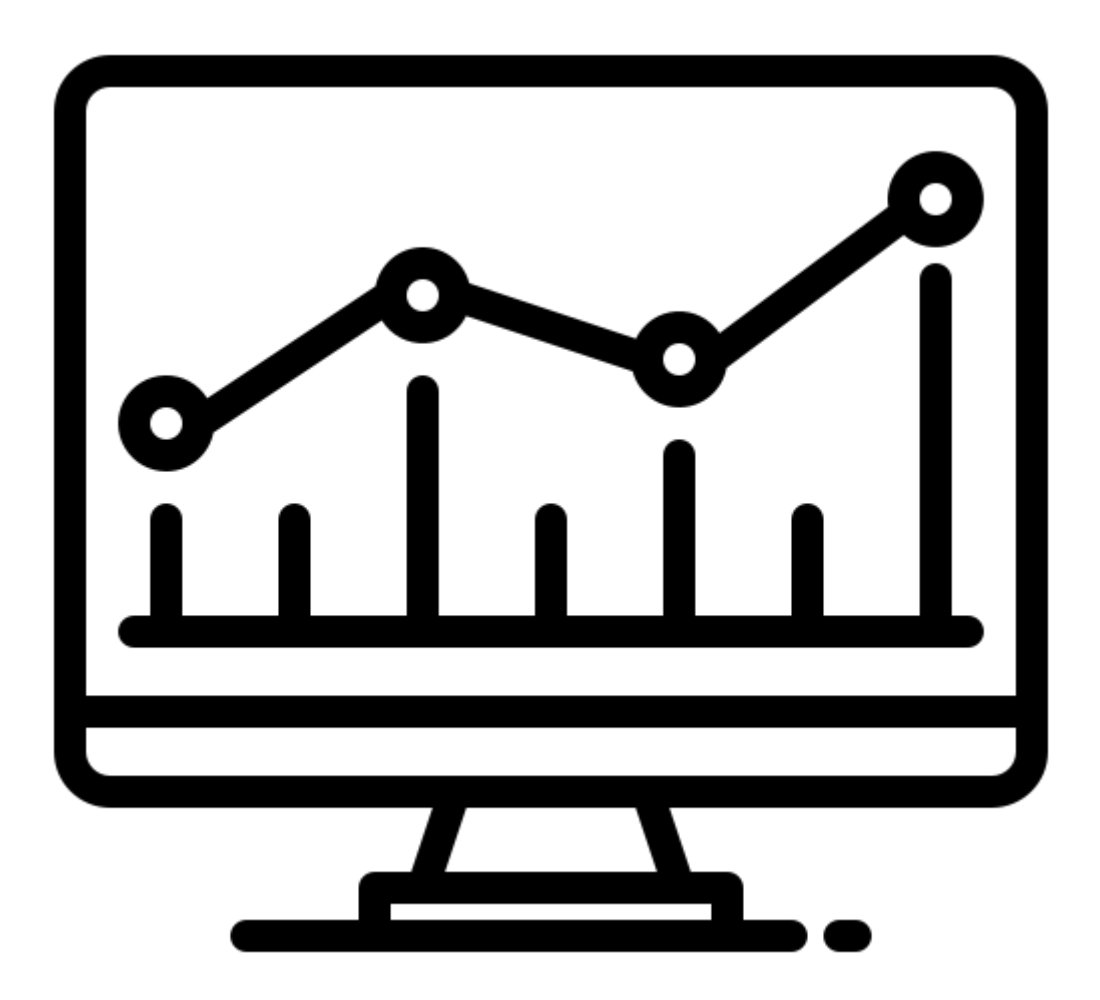

**จัดทําโดย กองทุนบริหารเงินกูเพื่อการปรับโครงสรางหนี้สาธารณะและพัฒนาตลาดตราสารหนี้ในประเทศ**

### **วัตถุประสงค**

กองทุนบริหารเงินกู้เพื่อการปรับโครงสร้างหนี้สาธารณะและพัฒนาตลาดตราสารหนี้ในประเทศ (กปพ.) เป็นหน่วยงานภายใต้สังกัดสำนักงานบริหารหนี้สาธารณะ กระทรวงการคลัง ซึ่งก่อตั้งเมื่อวันที่ 2 มีนาคม 2551 ตามพระราชบัญญัติการบริหารหนี้สาธารณะ (ฉบับที่ 2) พ.ศ. 2551 ในหมวด 5 ว่าด้วย กองทุนบริหารเงินกู้เพื่อการปรับโครงสร้างหนี้สาธารณะและพัฒนาตลาดตราสารหนี้ในประเทศ โดย กำหนดให้กปพ. เป็นนิติบุคคล มีฐานะเป็นหน่วยงานของรัฐที่ไม่เป็นส่วนราชการตามกฎหมายว่าด้วยระเบียบ บริหารราชการแผ่นดิน หรือรัฐวิสาหกิจตามกฎหมายว่าด้วยวิธีการงบประมาณหรือกฎหมายอื่น โดยมีภารกิจ ในการบริหารจัดการเงินทุนที่ได้รับจากการกู้เงินเพื่อปรับโครงสร้างหนี้สาธารณะตามมาตรา 24/1 และการกู้ เงินเพื่อพัฒนาตลาดตราสารหนี้ในประเทศตามมาตรา 25/1 พร้อมทั้งชำระคืนเงินต้นให้แก่กระทรวงการคลัง ได้ครบถ้วนและทันตามกำหนดเวลา

ในการนี้ กปพ. จึงได้จัดทำคู่มือฉบับนี้ขึ้น เพื่อเป็นคู่มือสำหรับการให้บริการผู้บริหารสินทรัพย์ ของ กปพ. ในการส่งคำสั่งให้ผู้รับฝากทรัพย์สินดำเนินการซื้อขายตราสารหนี้เพื่อบริหารเงินกู้ล่วงหน้าเพื่อ การปรับโครงสร้างหนี้สาธารณะ (Pre – Funding) ที่ได้รับจาก กปพ. ให้เป็นไปอย่างถูกต้อง ครบถ้วน รวดเร็ว สามารถทราบผลการลงทุนได้ทันที ทำให้ กปพ. ทราบถึงสถานะและผลการลงทุนได้อย่างรวดเร็ว และทันการ และมีระบบการรับส่งคำสั่งซื้อขายผ่านระบบ online ที่สามารถลดข้อผิดพลาดในการ ปฏิบัติงานได้ รวมถึงสนับสนุนการเพิ่มประสิทธิภาพของผู้ใช้บริการและภารกิจหลัก

#### **ขอบเขต**

คู่มือการให้บริการนี้ครอบคลุมขั้นตอนการเข้าใช้งานระบบส่งคำสั่งซื้อขายตราสารหนี้ผ่านระบบ Online และตรวจสอบความถูกต้องของรายการคำสั่งซื้อขายที่ดำเนินการผ่านระบบ Online เพื่อส่ง คำสั่งซื้อขายในการลงทุนในตราสารหนี้ให้ได้ผลตอบแทนจากการลงทุนภายใต้นโยบายและกรอบการลงทุน ที่ กปพ. กำหนด โดยสามารถเข้าใช้งานได้ตลอดเวลาโดยไม่ต้องเข้ามาดำเนินการที่ กปพ. ด้วยตนเอง

### **กลุมเปาหมาย**

- 1. ผู้บริหารสินทรัพย์ภายนอก
- 2. ผู้รับฝากทรัพย์สิน

## **ชองทางการใหบริการ**

E-Service ทางเว็บไซต์ของหน่วยงาน [www.pddf.or.th](http://www.pddf.or.th/)

### **คาธรรมเนียม**

ไม่มีค่าธรรมเนียม

## **วิธีการขั้นตอนการใหบริการ**

# **ขั้นตอนที่ 1 เขาไปที่ www.pddf.or.th – เขาสูระบบ - ใส Username และ Password**

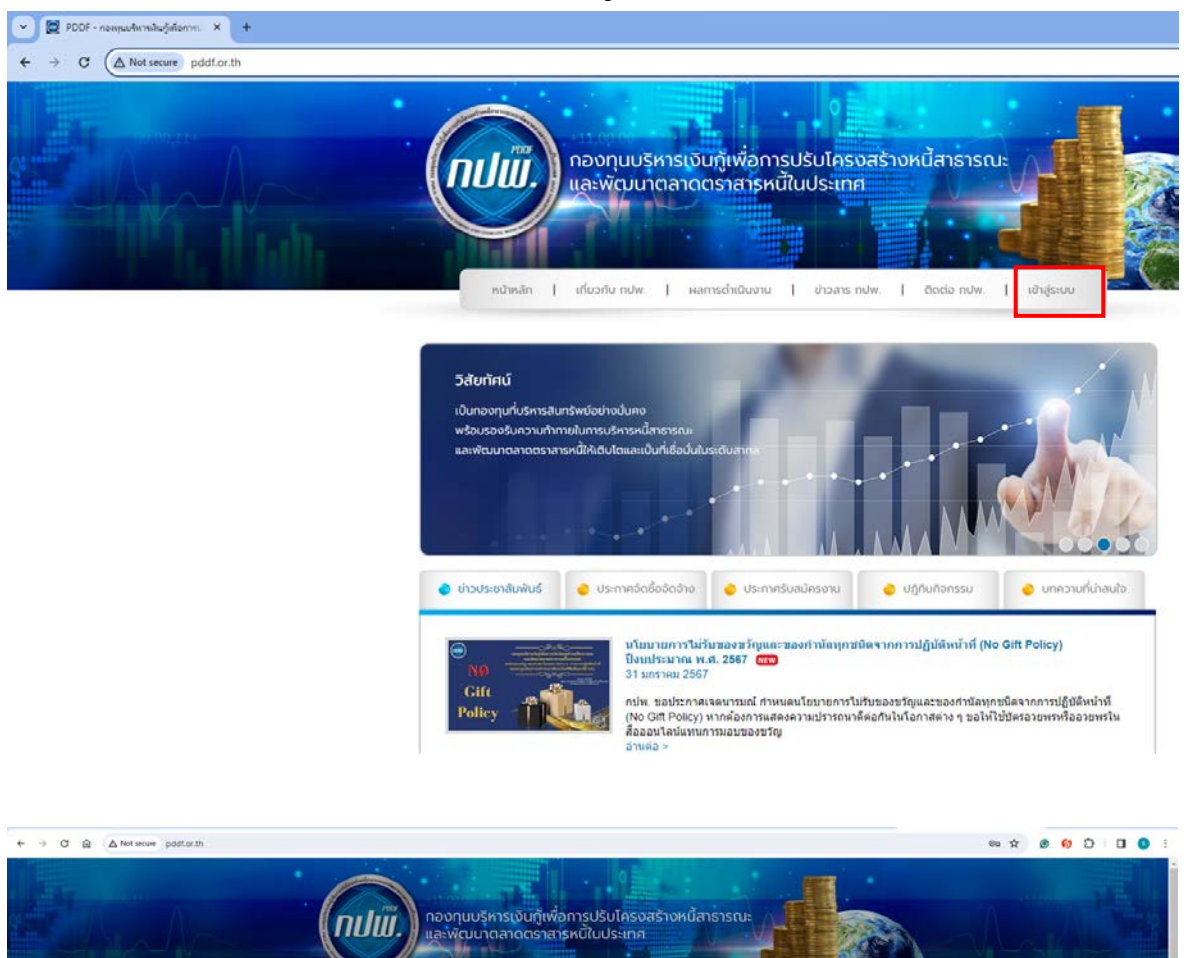

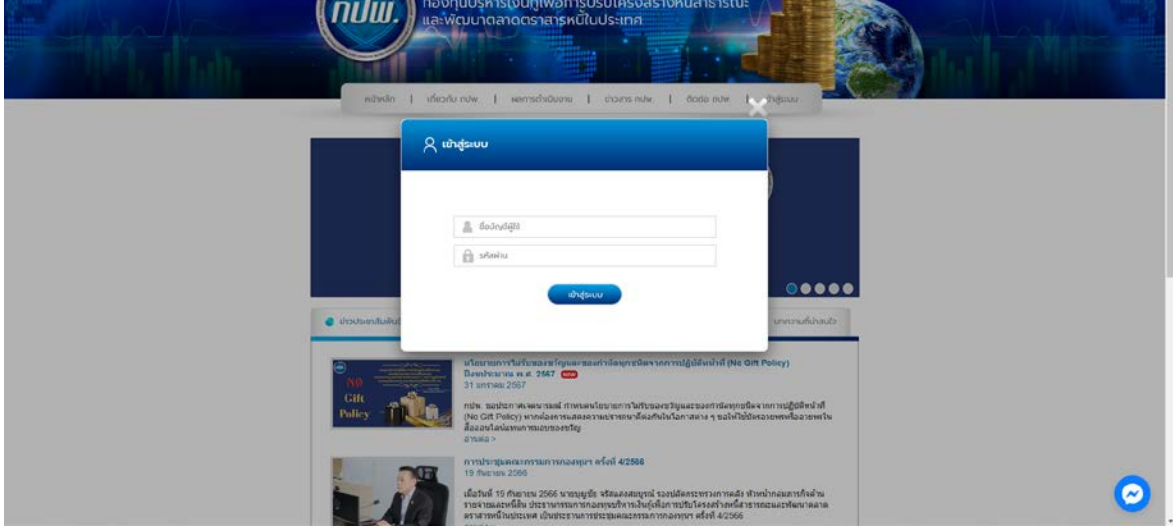

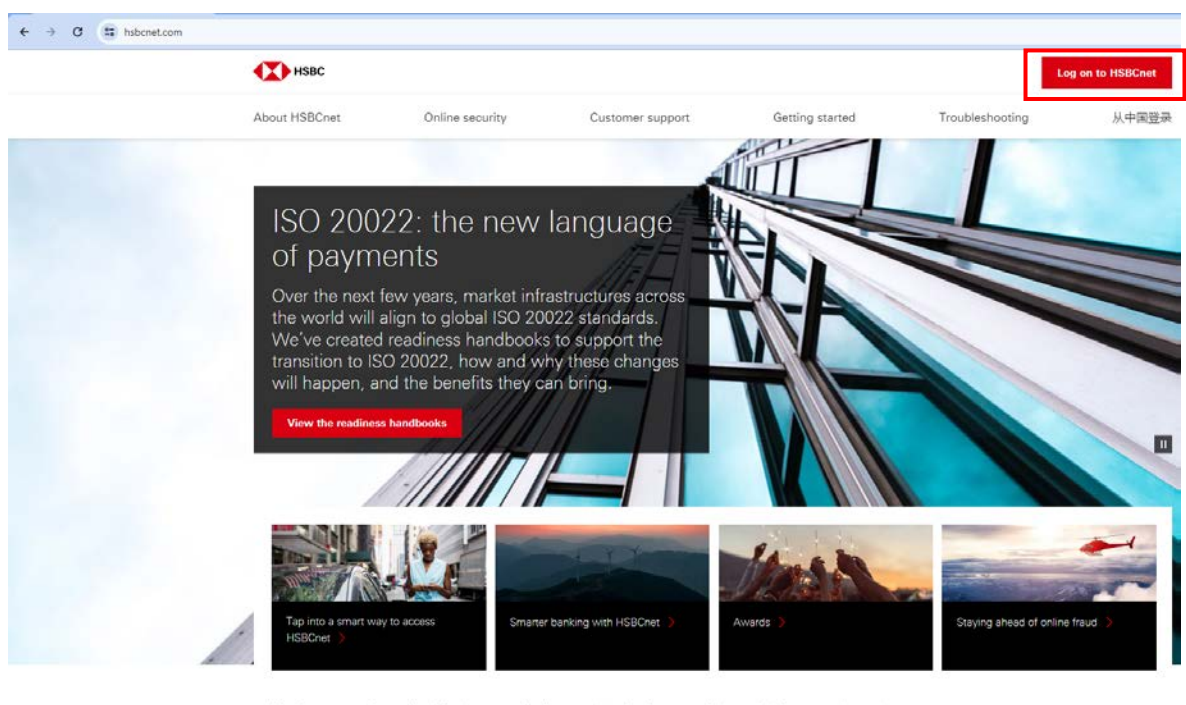

Banking moves fast online. Keeping up with changes in technology, regulation and the economic environment can be demanding. That's why we've developed powerful, intuitive online tools to help you manage even your

**ขั้นตอนที่ 3 ไปที่ Menu – Accounts – Account information – เลือกรายการที่ตองการ สงคําสั่งซื้อขายตราสารหนี้**

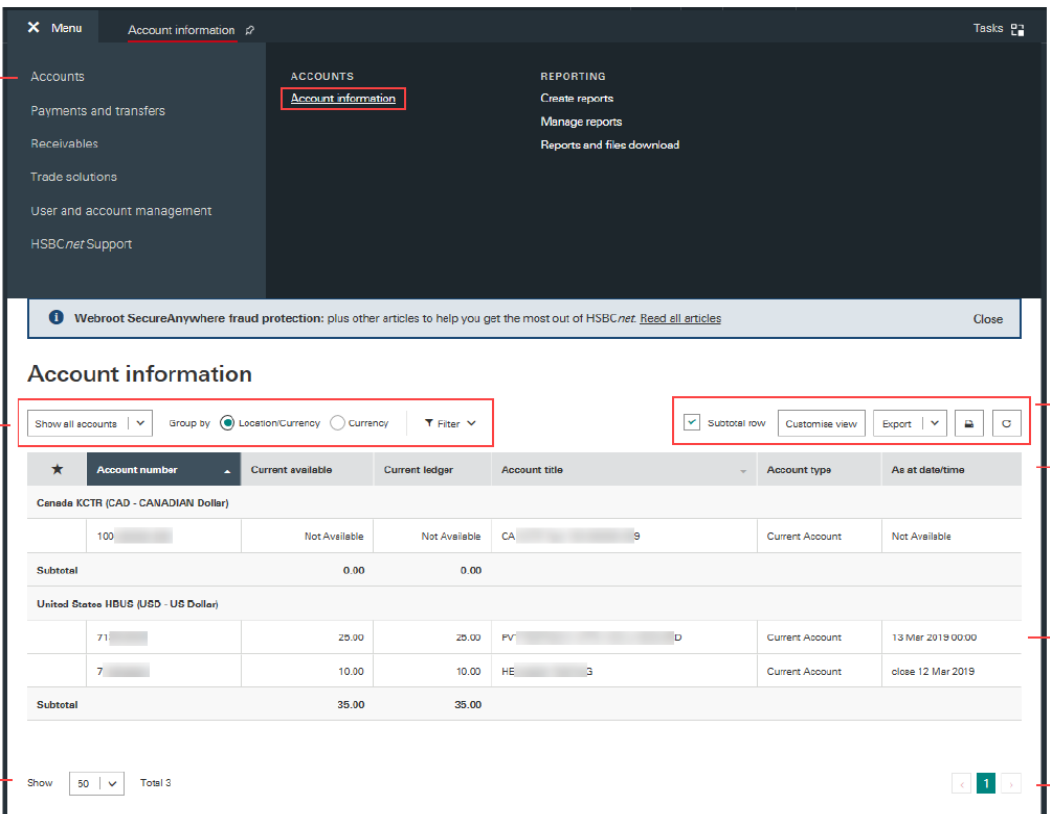

**ขั้นตอนที่ 2 เลือกรายการ HSBCnet และเลือก Tap Log on to HSBCnet**

## **ขั้นตอนที่ 4 ตรวจสอบรายการกอนยืนยันการทํารายการ**

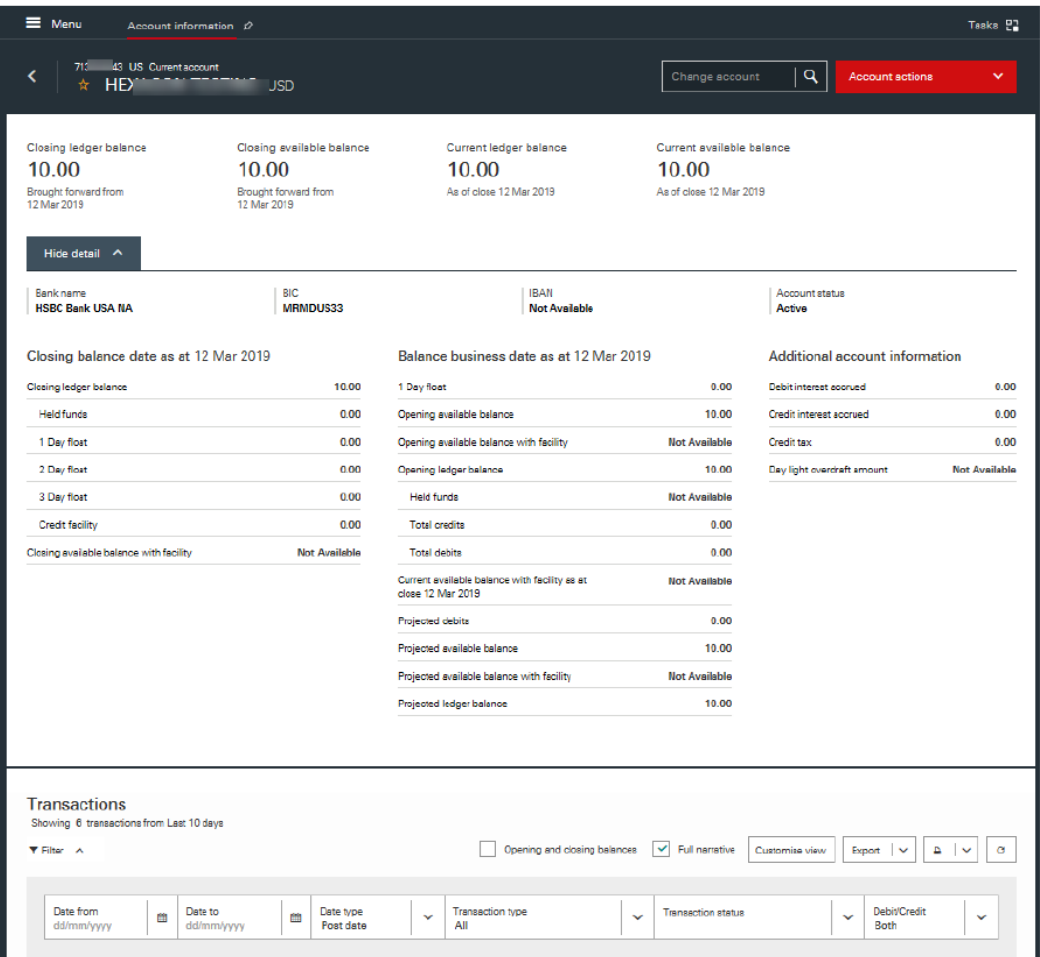

## **ระยะเวลาแตละขั้นตอน**

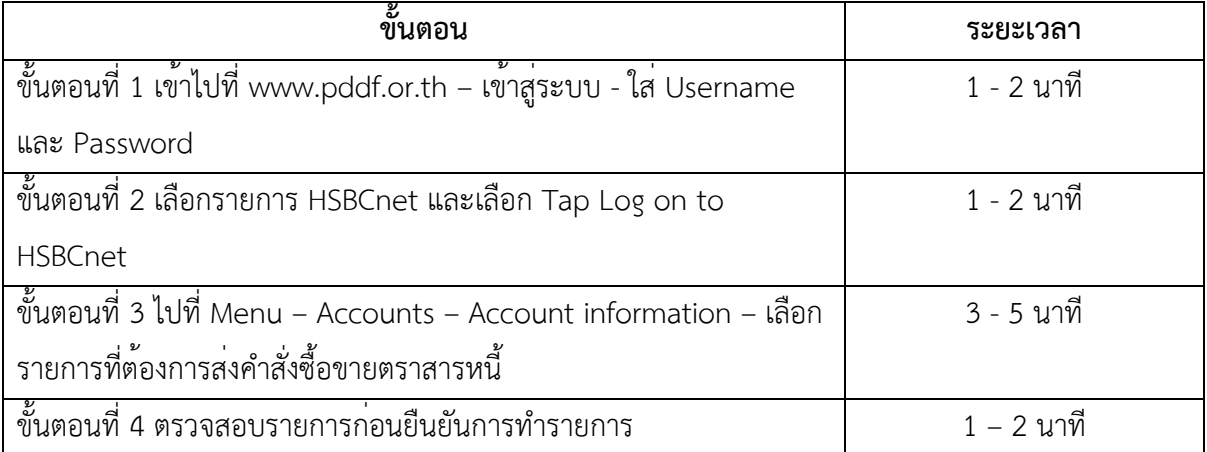

## **กฎหมายที่เกี่ยวของ**

### **พระราชบัญญัติการบริหารทุนหมุนเวียน พ.ศ. 2558**

มาตรา 31 ให้กรมบัญชีกลางมีหน้าที่ประเมินผลการดำเนินงานทุนหมุนเวียนที่ไม่มีสถานะเป็นนิติ บุคคลเป็นประจำทุกปี โดยต้องประเมินในด้านต่อไปนี้

(1) การเงิน

(2) การปฏิบัติการ

(3) การสนองประโยชน์ต่อผู้มีส่วนได้ส่วนเสีย

(4) การบริหารจัดการทุนหมุนเวียน

(5) การปฏิบัติงานของคณะกรรมการบริหาร ผู้บริหารทุนหมุนเวียน พนักงาน และลูกจ้าง

(6) ด้านอื่น ๆ ตามที่คณะกรรมการประกาศกำหนด

การประเมินผลตามวรรคหนึ่ง ให้เป็นไปตามหลักเกณฑ์ วิธีการ และเงื่อนไขที่คณะกรรมการ ประกาศกำหนด

มาตรา 35 ให้นำบทบัญญัติส่วนที่ 6 การประเมินผลของทุนหมุนเวียนที่ไม่มีสถานะเป็นนิติบุคคล มาใช้บังคับกับทุนหมุนเวียนที่มีสถานะเป็นนิติบุคคลซึ่งกฎหมายมิได้บัญญัติเรื่องดังกล่าวไว้เป็นการเฉพาะ โดยอนุโลม

### **การประเมินผลการดําเนินงานทุนหมุนเวียน**

ตัวชี้วัดที่ 4.3 การบริหารจัดการสารสนเทศและดิจิทัล กำหนดให้มีระบบสารสนเทศที่สนับสนุน ผู้ใช้บริการภายนอกทุนหมุนเวียนและตอบสนองต่อนโยบายด้านดิจิทัล รวมทั้งนโนบายที่สำคัญของภาครัฐ